# **PeakTech®**

 $\blacktriangleright$ 

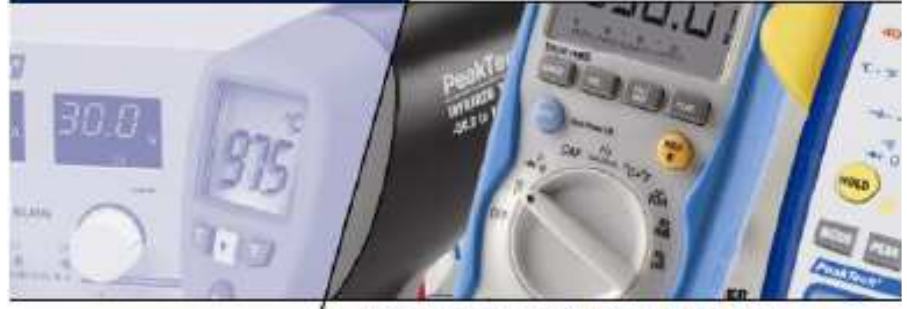

PeakTech® 3315 USB

**Kasutusjuhend** 

**Digitaalne multimeeter** 

Spitzentechnologie, die überzeugt

# **1. Ohutusnõuded**

Käesolev toode vastab järgmiste Euroopa Ühenduse direktiivide nõuetele: 2006/95/EC 2004/108/EC (Elektromagnetiline ühilduvus) ja (Madalpingeseadmed), parandatud: 2004/22/CE (CE-märgistus). Mõõtekategooriad: CAT III 1000 V ja CAT IV 600 V. Saasteaste 2.

- CAT I: Mõõtetööd spetsiaalselt kaitstud sekundaarahelates, näiteks signaalivõrgud, limiteeritud toitega seadmed või seadmete osad, reguleeritava madalpingeallikaga ahelad, elektroonikaseadmed.
- näiteks CAT II: Mõõtetööd kohaliku tähtsusega jaotusvõrkudes, standardsed seinakontaktid, majapidamisseadmed, teisaldatavad tarvitid.
- CAT III: Kohtkindlate tarvitite ja nende pistikupesade, jaotuskilpide, lülitite, kaablite ja juhtmestiku, kogumislattide, harukarpide, statsionaarsete mootorite jms mõõtetööd.
- CAT IV: Primaarsete liigpingekaitse-seadmete ja pulsatsioonijuhtimisseadmete, elektrienergia arvestite mõõtetööd.

Seadme ohutu töötamise kindlustamiseks ja lühistest põhjustatud vigastuste vältimiseks peab järgima alltoodud ohutusnõudeid. Kahjud, mis tekivad ohutusnõuete mittejärgimisest, ei kuulu hüvitamisele.

- Ärge kasutage antud seadet kõrgepingeliste tööstusseadmete mõõtmiseks
- Ärge mõõtke seadmega pingeid ja voole, mis ületavad lubatud piirväärtusi (tõsiste vigastuste ja seadme kahjustumise oht): 1000 V alalispinget ja 750 V vahelduvpinget.

- Multimeeter on mõeldud taluma kindlaksmääratud maksimumpingeid. Kui impulsside, siirdeliigpingete, häiringute või muude tegurite tõttu pole võimalik välistada nende piiride ületamist, tuleb kasutada sobivat eelskaleerimist (10:1).
- Asendage defektne kaitse üksnes samade nimiandmetega kaitsmega. Ärge mitte kunagi lühistage kaitset või kaitsmete katet.
- Ühendage proovikud mõõdetavast seadmest lahti enne, kui vahetate multimeetri funktsioone või töörežiimi.
- Ärge mõõtke pingeid, kui mõõtejuhtmed on ühendatud multimeetri mA/A- ja COM-sisendiga.
- 10 A mõõtepiirkond on kaitsmega kaitstud. Kahjustuste ja vigastuste vältimiseks kasutage multimeetrit üksnes nende ahelate mõõtmiseks, mille parameetrid on kaitsmete või kaitselülititega piiratud 10 A või 2000 VA-ni.
- Elektrilöögi vältimiseks takistuse mõõtmisel ühendage mõõdetavast seadmest lahti kõik pingeallikad ja laadige tühjaks kondensaatorid.
- Ärge teostage voolutugevuse mõõtmisi, kui mõõtejuhtmed on ühendatud multimeetri V/Ω-sisenditesse.
- Enne mõõtetööde tegemist kontrollige mõõtejuhtmete ja proovikute isolatsiooni korrasolekut.
- Elektrilöögi vältimiseks ärge mõõtke seadmega niisketes tingimustes. Mõõtetöid võib teostada üksnes kuivas riietuses ja kummist jalanõudes või isoleermatil.
- Ärge kunagi puudutage proovikute metallotsi.
- Järgige hoiatussilte ja teisi märgiseid seadmel.
- Tundmatu suuruse mõõtmisel alustage alati kõige suuremast mõõtepiirkonnast.
- Ärge jätke seadet otsese päikesevalguse kätte või äärmusliku temperatuuriga keskkonda.Hoidke seadet liigniiskuse ja vee eest.
- Hoidke seadet löökide ja tugeva vibratsiooni eest.
- Hoidke seadet löökide ja tugeva vibratsiooni eest.
- Ärge töötage seadmega tugevas magnetväljas (mootorite, trafode jms lähedal)
- Hoidke kuumad jootekolvid ja –püstolid mõõteseadmest eemal.
- Enne mõõtmistöid lubage seadmel saavutada ruumi temperatuur (oluline täpsete tulemuste saamiseks).
- Pinge või voolutugevuse mõõtmise ajal ärge muutke pöördlüliti asendit, multimeeter võib saada kahjustusi.
- Olge väga tähelepanelik, kui töötate pingetega üle 35 V alalis- või 25 V vahelduvpinget. Need pinged kujutavad endast ohtlikke kontaktpingeid.
- Niipea, kui ekraanile ilmub sümbol "BAT", vahetage patareid. Madala patareipingega mõõtetöid tehes võib multimeeter anda valetulemusi ning on elektrilöögi ja vigastuste oht.
- Kui te ei kasuta seadet pikema aja vältel, eemaldage patareid.
- Aeg-ajalt puhastage seadme korpust pehme niiske lapi ja õrnatoimelise puhastusvahendiga. Ärge kasutage abrassiivseid puhastusvahendeid või lahusteid.
- Multimeeter on mõeldud üksnes töötamiseks siseruumides.
- Ärge töötage seadmega enne, kui korpus on korralikult kruvidega kinnitatud, kuna sisendklemmid on pingealtid.
- Ärge hoidke seadet kergestisüttivate või plahvatusohtlike materjalide läheduses.
- Ärge modifitseerige seadet mingil viisil.
- Seadme avamist ning parandus- ja hooldustöid võib läbi viia ainult vastava kvalifikatsiooniga personal.
- **Mõõteriistad ei ole mõeldud lastele mängimiseks!**

Kõik õigused, sealhulgas käesolevale tõlkele, juhendi või selle osade viisil trükkimisele ja paljundamisele, on kaitstud. Mistahes reprodutseerimine on lubatud üksnes kirjalikul loal.

Juhend on koostatud värske tehnilise info põhjal ning juhendiga antakse teavet seadme muudatustest.

Käesolevaga kinnitame, et mõõteseade on tehases nõuetele vastavalt kalibreeritud ja vastab toodud tehnilistele andmetele.

Soovitame kalibreerida seade uuesti 1 aasta möödumisel.

© **PeakTech®** 12/2009/Th/St

Heinz-Günter Lau GmbH - Kornkamp 32 - DE-22926 Ahrensburg / Germany Tel: +49-(0) 4102-42343/44 Faks: +49-(0) 4102-434 16 E-post: info@peaktech.de Internet: www.peaktech.de

- 2. Liidese aktiveerimiseks vajutage nupule RS232.
- 3. Arvuti töölaualt avage START-menüü, sealt PROGRAMS > P 3315 Interface Program  $>$  P 3315
- 4. Kui kasutate RS-232, vajutage menüüvalikule "P3315.EXE", et valida õige COM-port. Kui kasutate USB-liidest vajutage "USB Connect", et alustada andmevahetust multimeetri ja arvuti vahel.
- 5. USB-ühenduse kasutamisel algab andmeedastus multimeetri ja arvuti vahel automaatselt.

## **1.1. Hoiatussümbolid**

Järgmised sümbolid on trükitud seadme esipaneelile, et tuletada teile meelde mõõtmispiiranguid ja ohutusnõudeid.

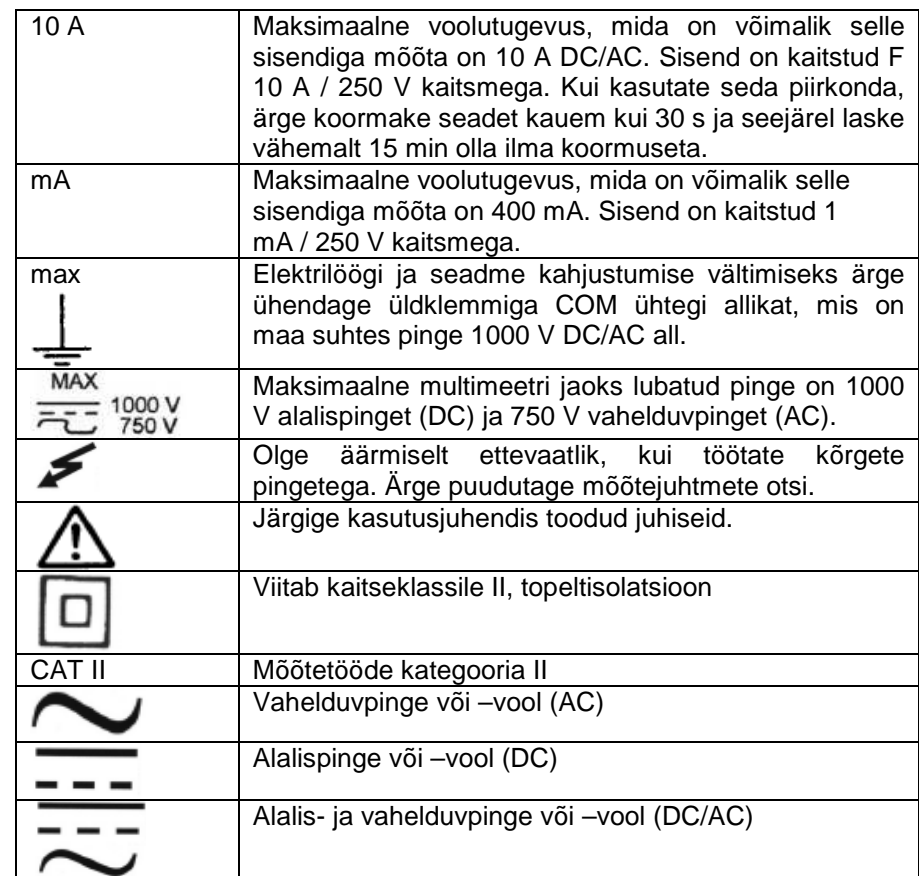

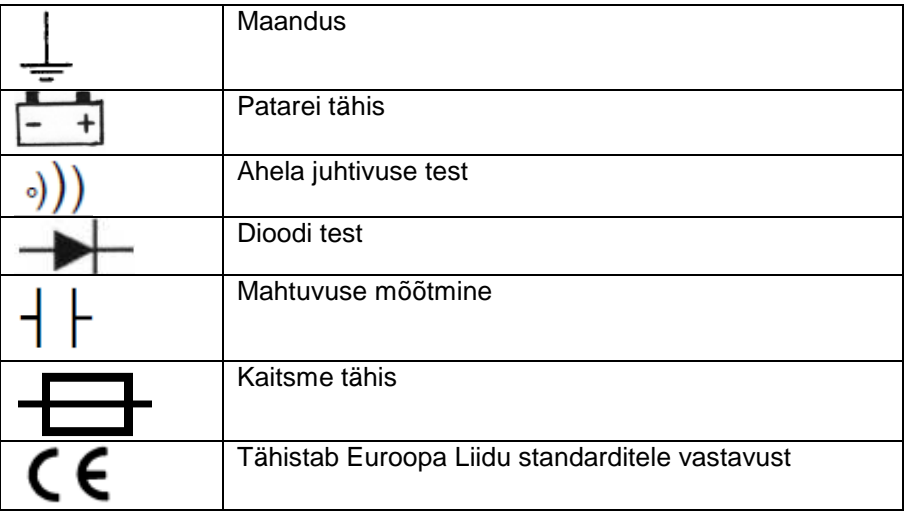

# **1.2. Sisendite piirsuurused**

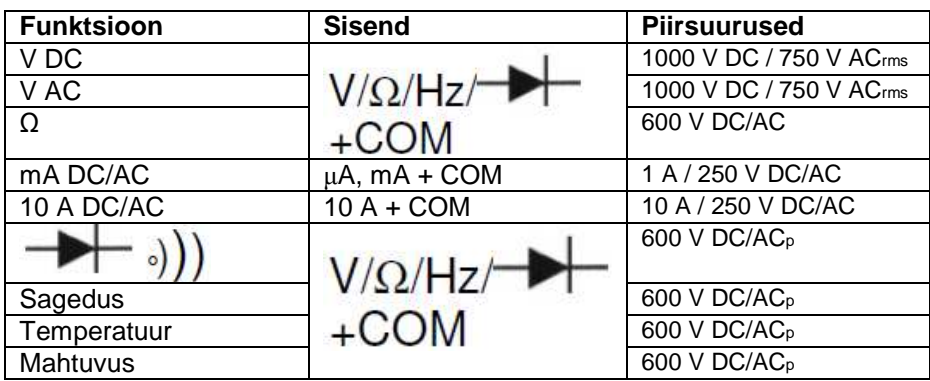

# **8.3. Alustamine programmiga "PeakTech® 3315 Interface Program"**

Liideseprogrammi käivitamiseks tehke järgnevat:

1. Multimeetril on sisseehitatud infrapunaliides, mis võimaldab ühendamist arvutiga USB-kaabli või RS-232 C kaudu. Ühendage mõõteseadmega kaasasoleva ühenduskaabli üks ots multimeetriga ja teine ots arvuti USB-porti või jadaporti (vt joonis).

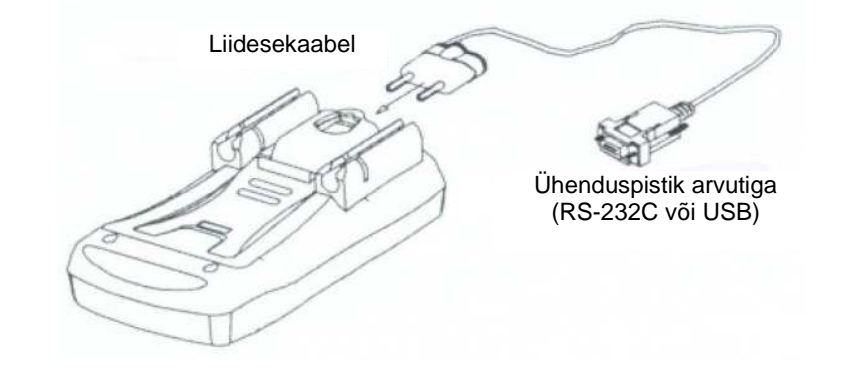

# **8. Multimeetri ühendamine arvutiga**

# **8.1. Süsteeminõuded**

Liideseprogrammi kasutamiseks vajate järgnevat riist- ja tarkvara:

- IBM'i või sellega ekvivalentne arvuti koos 80486 või uuema protsessori ning 800 x 600 piksli või suurema monitoriga.
- Microsoft Windows 95 või uuem
- Vähemalt 8 MB RAM
- Vähemalt 8 MB kõvaketta vaba ruumi
- Vähemalt kahekordse kiirusega CD-lugeja
- Vaba jadaliides
- Arvutiga ühilduv hiir

# **8.2. PeakTech® 3315 liidesetarkvara installeerimine**

Liideseprogrammi installeerimiseks järgige alltoodud juhiseid. Enne tarkvara installeerimist veenduge, et arvuti kasutab operatsioonisüsteemi Windows 95 või uuem.

- 1. Sisestage multimeetriga kaasasolev CD CD-ROM-lugejasse.
- - Topeltklõpsake hiirega Windowsi töölaua ikoonil "Minu arvuti" ("My Computer")
- - Leidke sealt sisestatud CD-ROM ja topeltklõpsake selle ikoonil, et kuvada CD-l olevat kausta "P3315"
- Topeltklõpsake kaustal "P3315", et kuvada selle sisu
- Topeltklõpsake failil " P3315.EXE"
- 2. Järgige ekraanil kuvatavaid installeerimisjuhiseid.
- 3. Installeerimisprogramm loob kausta " **PeakTech®** 3315". Kui teil kästakse valida programmikaust, kuhu installeerida, peaksite valima kausta nimega "**PeakTech®**3315 Interface Program".

# **2. Sissejuhatus**

Käesolev multimeeter on võimas ja vastupidav käsimõõteriist, mis sobib ideaalselt igapäevaste mõõtetööde tegemiseks.

Palun lugege kasutusjuhendit enne mõõtetööde tegemist.

- Funktsioon "Data Hold" hoiab viimatimõõdetud tulemuse ekraanil, nii et saate seda näha ka pärast mõõtejuhtmete eemaldamist.
- Min/Max-funktsioon
- Automaatne polaarsusemääraja
- Suhteline mõõtmine
- Kaitse ülepingete ja siirdeliigpingete eest
- RS-232 C või USB-liides ühendamiseks arvutiga
- Taustavalgustus
- Madala patareipinge indikaator ilmub, kui peaksite patareid vahetama
- Helisignaal hoiatab ülekoormuse korral, juhtivuse testil ja mõõtepiirkonna valikul
- Automaatne väljalülitusfunktsioon

# **2.1. Üldised omadused**

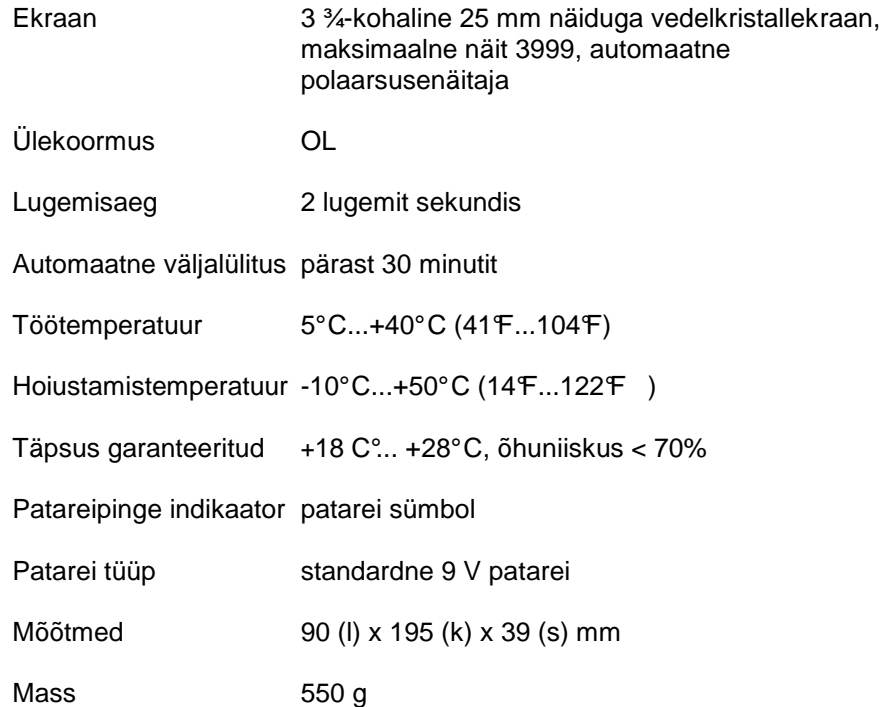

Lisatarvikud mõõtejuhtmed, kasutusjuhend, patarei, termopaar, RS-232 C ja USB-kaabel, tarkvara

#### **7.2. Kaitsmete vahetamine**

#### **HOIATUS!**

 Elektrilöögi vältimiseks lülitage seade välja ning ühendage mõõtejuhtmed multimeetrist lahti, enne kui eemaldate kaitsme. Asendage vana kaitse täpselt sama tüüpi uue kaitsmega. Kaitsmeid peaks vahetama üksnes vastava kvalifikatsiooniga personal.

#### **Tähelepanu!**

 Tuleohu või muude ohtude vältimiseks seadmega töötamisel asendage vana kaitse samade nimiandmetega uue vastu:

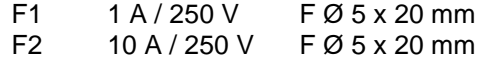

Kaitsmete vahetamiseks järgige juhiseid:

- 1. Lülitage seade välja ning ühendage mõõtejuhtmed lahti.
- 2. Korpuse tagumise osa eemaldamiseks keerake lahti kolm kruvi ja võtke tagumine kate ära.
- 3. Eemaldage vana kaitse.
- 4. Paigaldage uus kaitse vana asemele.
- 5. Kinnitage tagumine kate kolme kruviga.

#### **Märkused patareidega seotud eeskirjade kohta**

Paljud seadmed tarnitakse koos patareidega. Võib leiduda ka seadmeid, millesse on patareid või akud sisse ehitatud. Seoses niisuguste patareide ja akude müügiga oleme eeskirjade järgi kohustatud teavitama oma kliente järgnevast:

Palun viige kasutatud patareid ja akud kogumispunkti või tagastage nad kaupluses. Patareide hävitamine koos majapidamisjäätmetega on rangelt keelatud. Te võite meilt ostetud patareid utiliseerimistasuta tagastada aadressile, mille leiate kasutusjuhendi viimaselt leheküljelt või saata postiga.

Ohtlikke aineid sisaldavad patareid tähistatakse kõrvaloleva märgisega. Märgise all on toodud ohtliku aine keemiline sümbol, näiteks "Cd" tähendab kaadmiumi, "Pb" pliid ja "Hg" elavhõbedat.

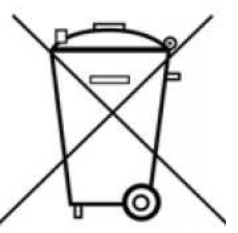

Infot seadme patareide kohta saate ka seadmega tootia kaasasolevatest dokumentidest või kasutusjuhendist.

Rohkem informatsiooni patareidega seotud nõuete kohta on võimalik saada Keskkonnaministeeriumist.

# **3. Funktsioonid ja mõõtepiirkonnad**

#### **3.1. Alalispinge mõõtmine**

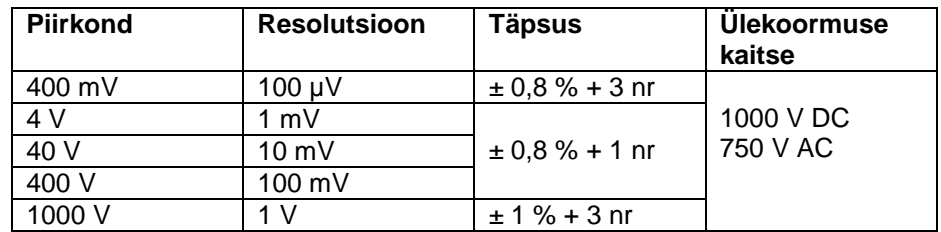

Sisendi impedants ≥10 MΩ

#### **3.2. Vahelduvpinge mõõtmine**

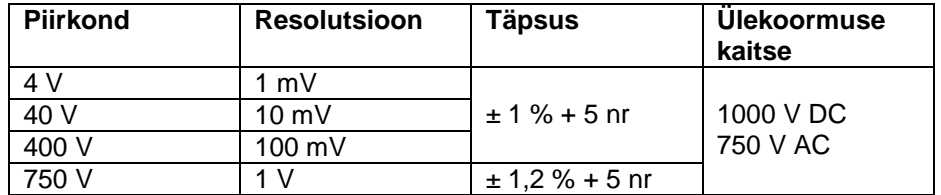

Sisendi impedants ≥10 MΩKuvab efektiivväärtuse. Sagedus: 40 Hz … 400 Hz

#### **3.3. Alalisvoolu tugevuse mõõtmine**

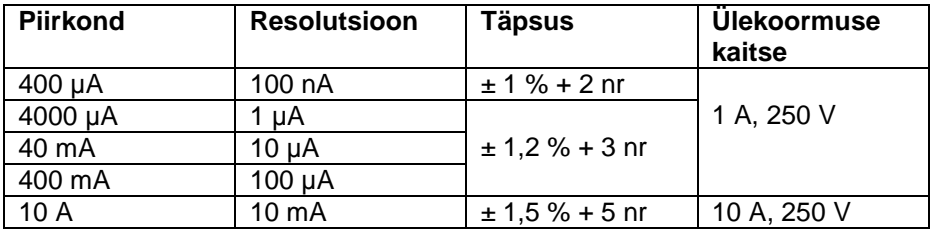

#### **10 A mõõtepiirkond:**

Pideva mõõtmise kestus ≤ 10 sekundi, intervalliga vähemalt 15 minutit.

#### **3.4. Vahelduvvoolu tugevuse mõõtmine**

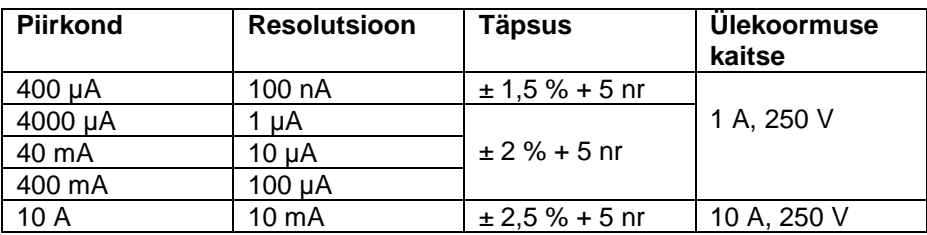

#### **400 µA ~ 400 mA – mõõtepiirkonnad:**

Kuvatakse efektiivväärtus.

#### **10 A mõõtepiirkond:**

 Pideva mõõtmise kestus ≤ 10 sekundi, intervalliga vähemalt 15 minutit. Sagedus: 40 Hz ... 400 Hz

Patarei paigaldamiseks järgige juhiseid:

- 1. Lülitage multimeeter välja ja ühendage lahti mõõtejuhtmed.
- 2. Korpuse tagumise osa eemaldamiseks keerake lahti kolm kruvi ja võtke tagumine kate ära.
- 3. Eemaldage vana patarei.
- 4. Paigaldage uus patarei, jälgides polaarsust.
- 5. Kinnitage tagumine kate kolme kruviga.

# **HOIATUS!**

 Ärge lülitage multimeetrit enne sisse, kui te ei ole patarei vahetamist lõpetanud ja tagumist katet kruvidega kinnitanud!

## **Märkused.**

- Ärge kunagi jätke tühja või peaaegu tühja patareid multimeetrisse. Ka lekkekindel patarei võib lekitada kahjulikke kemikaale. Kui te ei kavatse mõõteriista kasutada nädal aega või kauem, võtke patareid seadmest välja.
- Kasutatud patareid on ohtlikud jäätmed ning tuleb keskkonnale ohutult utiliseerida. Viige kasutatud patareid nende kogumispunkti.

4. Lugege ekraani näit. Digitaalnäit annab tulemuse komakohaga.

#### **Hoiatus!**

 Elektrilöögi vältimiseks eemaldage multimeetrilt temperatuurimõõtejuhe enne, kui valite pöördlülitiga uue mõõtefunktsiooni.

# **7. Multimeetri hooldamine**

#### **7.1. Patareide vahetamine ja paigaldamine**

Teie multimeeter töötab 9 V patareiga. Kui patarei pinge langeb alla normaalväärtuse, kuvatakse ekraanil vastav sümbol. Seadme korrektse töötamise huvides vahetage patarei esimesel võimalusel. Mõõtetööde tegemisel peaaegu tühja patareiga võidakse kuvada valed näidud.

#### **Hoiatus!**

 Elektrilöögi vältimiseks eemaldage multimeetrilt mõõtejuhtmed enne, kui hakkate patareid vahetama.

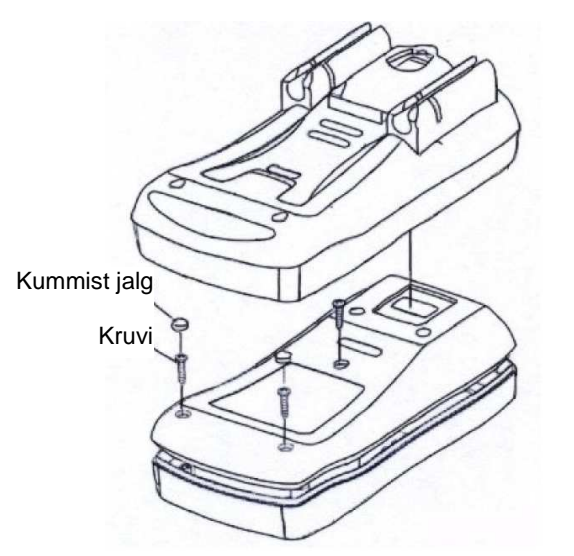

# **3.5. Takistuse mõõtmine**

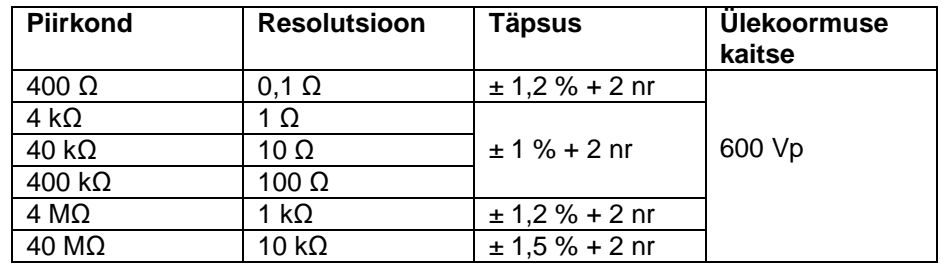

400 Ω ... 40 MΩ mõõtepiirkonnad: Avatud ahela pinge ligikaudu 3 V.

## **3.6. Mahtuvuse mõõtmine**

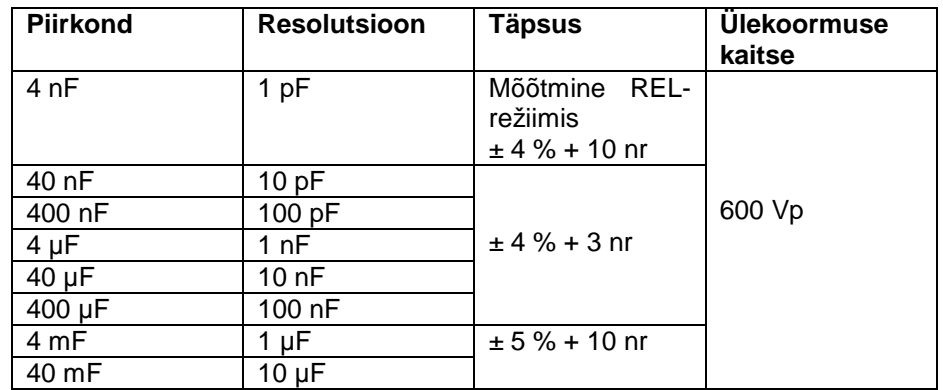

#### **40 mF mõõtepiirkond:**

Tulemus on üksnes referentsväärtuseks.

# **3.7. Dioodi test**

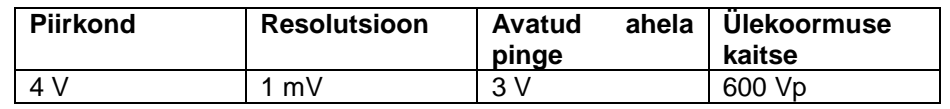

#### **3.8. Sageduse mõõtmine**

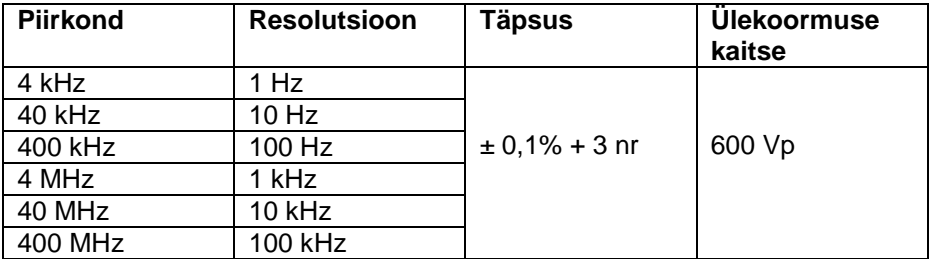

#### **Sisendi tundlikkus:**

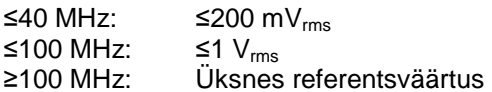

#### **3.9. Temperatuuri mõõtmine**

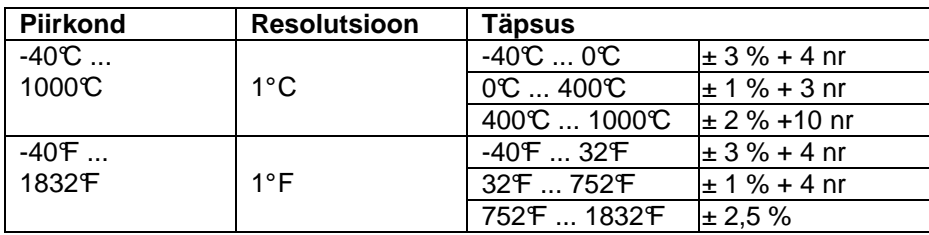

Ülekoormuse kaitse: 600 Vp

#### **3.10. Ahela juhtivuse mõõtmine**

Vähem kui 40 Ω juures kostub pidev helisignaal. Ülekoormuse kaitse: 600 Vp

#### **6.7. Mahtuvuse mõõtmine**

#### **Hoiatus!**

 Elektrilöögi vältimiseks vabastage ahel pinge alt ja laadige tühjaks kõik kondensaatorid, enne kui hakkate mõõtmisi tegema. Eemaldage patareid ja ühendage kõik toitejuhtmed allikatest lahti.

- 1. Seadke pöördlüliti asendisse  $\top$  .
- 2. Ühendage must mõõtejuhe COM-pesaga ja punane mõõtejuhe  $V/\Omega$ /Hz/ $\rightarrow$  pesaga.
- 3. Valige nupu RANGE abil õige mõõtepiirkond.
- 4. Vajutage nupule REL, et viia multimeetri näit nulli.
- 5. Ühendage mõõtejuhtmed mõõdetava kondensaatoriga. Ekraanil kuvatakse mahtuvuse väärtus.

#### **6.8. Temperatuuri mõõtmine**

#### **Hoiatus!**

 Elektrilöögi vältimiseks ühendage proovikud mistahes pingeallikast lahti, enne kui hakkate temperatuuri mõõtma.

- 1. Kui te soovite mõõta temperatuuri Celsiuse skaala järgi, seadke pöördlüliti asendisse °C. Kui te soovite mõõta temp eratuuri Fahrenheiti skaala järgi, seadke pöördlüliti asendisse °F.
- 2. Ühendage temperatuurimõõtejuhe COM-pesaga V/Ω/Hz/<sup>—————</sup> pesaga.
- 3. Ühendage temperatuuriproovik detailiga, mille temperatuuri soovite mõõta. Hoidke proovikut ühendatult, kuni näit stabiliseerub (ligikaudu 30 sekundit).

3. Vajutage nupule <sup>4</sup>)) 
$$
\overline{\sim}
$$
, et valida  $\Omega$  ja <sup>3</sup>)) vahel.

- 4. Vabastage mõõdetav ahel pinge alt.
- 5. Ühendage mõõtejuhtmed ahelaga.

#### **Märkus.**

Kui mõõdetud takistus on vähem kui 40 Ω, kostub pidev helisignaal.

# **Hoiatus!**

Ärge kunagi kontrollige ahela juhtivust, kui ahel on pinge all!

# **6.6. Sageduse mõõtmine**

## **Hoiatus!**

 Kui te üritate mõõta efektiivväärtuselt üle 600 V AC signaali sagedust, võite kahjustada multimeetrit ja seada iseennast elektrilöögi saamise ohtu.

Sageduse mõõtmiseks järgige alltoodud juhiseid:

- 1. Seadke pöördlüliti asendisse Hz.
- 2. Ühendage must mõõtejuhe COM-pesaga ja punane mõõtejuhe  $V/\Omega/H$ z/ $\rightarrow$  pesaga.
- 3. Ühendage mõõtejuhtmed mõõdetava ahelaga.

# **Hoiatus!**

 Kui te ühendate mõõtejuhtmed vahelduvpinge all oleva seadmega, ärge muutke pöördlüliti asendit. See võib vigastada mõõteseadet ja teid.

# **Märkus.**

 Täpseimate tulemuste saamiseks soovitame kasutada ferriitsüdamikuga BNC-kaablit.

# **4. Esipaneeli kirjeldus**

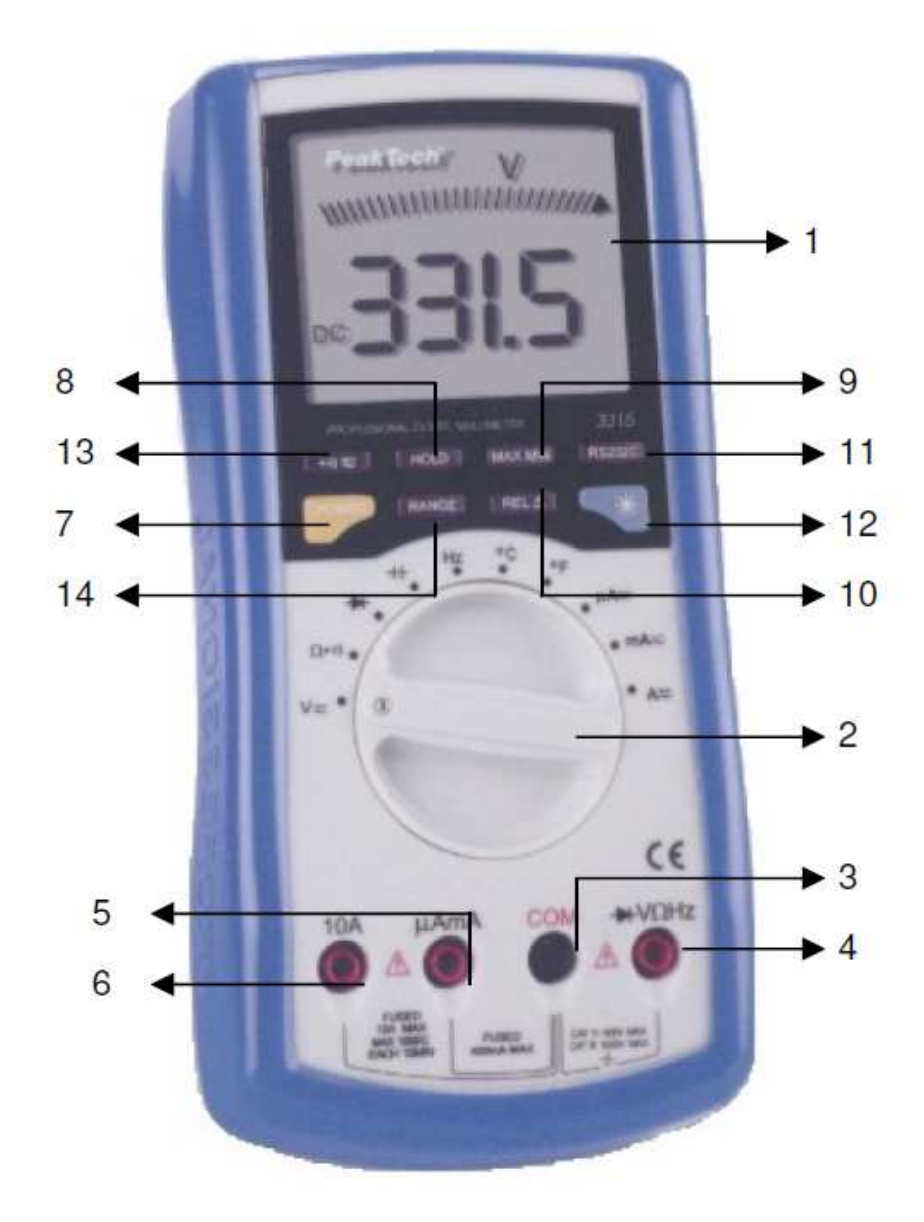

- (1) Vedelkristallekraan
- (2) Pöördlüliti funktsioonide valimiseks
- (3) COM sisend
- (4) V/Ω/Hz/Diood sisend
- (5) µA/mA sisend
- (6) 10 A sisend
- (7) Sisse- ja väljalülitamisnupp
- (8) Tulemuse hoidmine ekraanil (DATA-HOLD)

 Data-Hold\_funktsioon võimaldab hoida mõõtetulemust ekraanil hilisema lugemise jaoks. Selle funktsiooni aktiveerimiseks vajutage nupule HOLD. Ekraanile ilmub sümbol "H". Režiimist väljumiseks vajutage uuesti nuppu HOLD või valige pöördlülitiga uus funktsioon. Kui te kasutate Max/Min-funktsiooni ja lähete üle Hold-funktsiooni kasutamisele, siis uusi ekstremaalväärtusi ei kuvata. Vajutage uuesti nupule HOLD, et naasta Min/Max-režiimi.

- (9) Maksimaalse ja minimaalse väärtuse kuvamine (MAX/MIN) Max/Min-väärtuse mõõtmiseks toimige järgnevalt:
	- vajutage nupule MAX/MIN, et kuvada ekraanil maksimumväärtus (ekraanile ilmub kiri "MAX")
	- vajutage uuesti nupule MAX/MIN, et kuvada ekraanilmiinimumväärtus (ekraanile ilmub kiri "MIN")
	- vajutage taas nupule MAX/MIN, et kuvada ekraanil hetkel mõõdetav väärtus (ekraanile ilmub kiri "MAX MIN")
	- režiimist lahkumiseks vajutage nupule MAX/MIN ja hoidke seda all 1 sekund
- (10) Suhteline mõõtmine

Näide:

 Kui salvestatud etalonväärtus on 20,00 V ja mõõdetakse väärtus 22,00 V, siis ekraanil kuvatakse 2,00 V.

# **Märkused.**

- Kui multimeeter kuvab näiteks germaaniumdioodi puhul näidu 0,2 V või ränidioodi puhul 0,5 V, siis vahetage mõõtejuhtmete asukohad dioodil. Kui pärast vastupingestamist multimeeter näitab dioodi mõõtmisel mõõtepiirkonnast väljumist, on diood korras. Eelnevalt kuvatud näit oli dioodi tegelik päripinge (kuni väärtuseni 2,0 V).
- Kui multimeeter näitab mõõtepiirkonnast väljumist, muutke ühenduse polaarsus vastupidiseks. Kui ka siis kuvatakse ülekoormuse tähis, on pooljuhtelement katkestatud.
- Kui ekraanil kuvatakse mingi väga väike väärtus nii enne kui pärast polaarsuse vahetust, on pooljuhtelement lühistatud ja defektne.

Kui ühendate dioodi multimeetriga ja seade näitab pooljuhtelemendi päripinget, on punane mõõtejuhe ühendatud dioodi anoodiga ning must mõõtejuhe dioodi katoodiga.

 Käesolev multimeeter väljastab piisavalt pinget, et süüdata enamikku valgusdioodidest (LED). Juhul, kui valgusdioodi päripinge on suurem kui 2,0 V, näitab multimeeter ekslikult, et pooljuhtelement on katkestatud.

# **6.5. Ahela juhtivuse kontrollimine**

Ahela juhtivuse kontrollimiseks järgige alltoodud juhiseid:

- 1. Seadke pöördlüliti asendisse  $\Omega \rightarrow$ )).
- 2. Ühendage must mõõtejuhe COM-pesaga ja punane mõõtejuhe  $V/\Omega$ /Hz/ $\rightarrow$  pesaga.
- 1. Seadke pöördlüliti soovitud Ω mõõtepiirkonda.
- 2. Ühendage must mõõtejuhe COM-pesaga ja punane mõõtejuhe  $V/\Omega/Hz$  pesaga.
- 3. Ühendage mõõtejuhtmed ahelaga, mille takistust soovite mõõta.

# **Märkused.**

- Kui takistuse mõõdetav väärtus ületab valitud mõõtepiirkonna ülapiiri, ilmub ekraanile ülekoormuse sümbol OL. Valige kõrgem mõõtepiirkond. Selles režiimis ülekoormuse korral helisignaali ei kostu.
- Kui te lühistate mõõtepiirkonna 400 Ω korral mõõtejuhtmed, kuvatakse ekraanil näit vahemikus 0,2 ... 1 Ω. See on tingitud multimeetri ja mõõtejuhtmete väikesest omatakistusest. Jätke see näit meelde ja lahutage suurema täpsuse huvides mõõtetulemusest.

# **6.4. Dioodide kontrollimine**

See funktsioon võimaldab teil kontrollida dioode ja teisi pooljuhtelemente avatuse ja suletuse suhtes. Samuti on võimalik määrata dioodi päripinget. Võite seda funktsiooni kasutada näiteks dioodide sobitamiseks.

- 1. Seadke pöördlüliti asendisse  $\rightarrow$
- 2. Ühendage must mõõtejuhe COM-pesaga ja punane mõõtejuhe  $V/\Omega/Hz$  pesaga.
- 3. Ühendage mõõtejuhtmed mõõdetava dioodiga ja märkige tulemus üles.

Kui mõõdetakse etaloniga võrdne väärtus, kuvatakse ekraanil 0,00 V.

- Vajutage nupule REL, et funktsioon aktiveerida.
- Automaatne piirkonnavalik inaktiveeritakse ja salvestatakse hetkel aktiivne mõõtepiirkond.
- Vajutage uuesti nupule REL, et kuvada salvestatud väärtus.
- Režiimist väljumiseks vajutage nupule REL ja hoidke seda all 1 sekund või valige pöördlülitiga uus funktsioon.
- (11) Arvutiühenduse sisse- ja väljalülitamine (RS-232C)
- (12) Taustavalgustus

 Vajutage sellele nupule, et taustavalgustust aktiveerida. Valgustus lülitatakse välja 15 sekundi pärast.

- (13) Juhtivuse testi nupp
- (14) Nupp mõõtepiirkonna valimiseks (RANGE)

# **Automaatne väljalülitamine**

 Patarei tööea pikendamiseks lülitatakse multimeeter automaatselt välja, kui te pole 30 minuti jooksul aktiveerinud ühtegi nuppu ega funktsiooni. Enne väljalülitamist kostub helisignaal. Multimeetri saab sisse lülitada, pöörates pöördlülitit või vajutades ühele nuppudest. Kuvatakse viimane mõõtetulemus enne väljalülitumist. Antud funktsiooni inaktiveerimiseks vajutage multimeetri sisselülitamise ajal ühte nuppudest MAX/MIN, REL, RANGE, RS232C.

# **4.1. Kirjeldus**

(1) Vedelkristallekraan

 Digitaalnäit kuvatakse 3999-näidulisel ekraanil koos komakoha ja automaatse polaarsuseindikaatoriga

- (2) Pöördlüliti funktsioonide valimiseks Mõõtefunktsioonide valimiseks
- (3) COM sisend Ühine kõigile mõõtmistele
- (4) V/Ω/Hz/Diood sisend Sisend ahela juhtivuse, dioodi, sageduse, takistuse ja pinge mõõtmiseks
- (5) µA/mA sisend Kuni 400 mA DC/AC mõõtmiseks, kui pöördlüliti on asendis µA/mA
- (6) 10 A sisend Kuni 10 A DC/AC mõõtmiseks, kui pöördlüliti on asendis 10 A
- (7) Sisse- ja väljalülitamisnupp
- (8) Tulemuse hoidmine ekraanil (DATA-HOLD) Data-Hold\_funktsioon võimaldab hoida mõõtetulemust ekraanil hilisema lugemise jaoks. Sellesse režiimi minekuks hoidke all nuppu HOLD, kuni kiri "HOLD" ilmub ekraanile.
- (9) Maksimaalse ja minimaalse väärtuse kuvamine (MAX/MIN) Max/Min-väärtuse mõõtmiseks toimige järgnevalt:
	- vajutage nupule MAX/MIN, et kuvada ekraanil maksimumväärtus (ekraanile ilmub kiri "MAX")
	- vajutage uuesti nupule MAX/MIN, et kuvada ekraanilmiinimumväärtus (ekraanile ilmub kiri "MIN")
	- vajutage taas nupule MAX/MIN, et kuvada ekraanil hetkel mõõdetav väärtus (ekraanile ilmub kiri "MAX MIN")
	- režiimist lahkumiseks vajutage nupule MAX/MIN ja hoidke seda all 1 sekund
- (10) Suhteline mõõtmine
	- Näide:

 Kui salvestatud etalonväärtus on 20,00 V ja mõõdetakse väärtus 22,00 V, siis ekraanil kuvatakse 2,00 V.

Kui mõõdetakse etaloniga võrdne väärtus, kuvatakse ekraanil 0,00 V.

- Vajutage nupule REL, et funktsioon aktiveerida.
- Automaatne piirkonnavalik inaktiveeritakse ja salvestatakse hetkel aktiivne mõõtepiirkond.
- Vajutage uuesti nupule REL, et kuvada salvestatud väärtus.
- Režiimist väljumiseks vajutage nupule REL ja hoidke seda all 1 sekund või valige pöördlülitiga uus funktsioon.
- (11) Arvutiühenduse sisse- ja väljalülitamine (RS-232C)
- (12) Taustavalgustus

 Taustavalgustus aitab kehvade valgustustingimuste korral kergemini näite lugeda.

(13) Juhtivuse testi nupp

Valimiseks AC- ja DC-mõõtmiste ja juhtivuse testi vahel.

(14) Nupp mõõtepiirkonna käsitsi valimiseks (RANGE)

- 2. Vajutage nupule  $\frac{97}{7}$ , et valida alalis- ja vahelduvsuuruse vahel.
- 3. Ühendage must mõõtejuhe COM-pesaga ja punane mõõtejuhe µA/mA või 10 A pesaga.
- 4. Vabastage mõõdetav ahel pinge alt ja katkestage ta vajalikust kohast.
- 5. Ühendage multimeeter mõõdetava ahelaga jadamisi.
- 6. Rakendage ahelale pinge ja mõõtke voolutugevuse väärtus.

# **Märkus.**

Kui te mõõdate alalisvoolu tugevust, võite ekraanil näha märki "-". See näitab mõõdetava voolu suunda (polaarsust).

# **6.3. Takistuse mõõtmine**

# **HOIATUS!**

- Ärge kunagi ühendage multimeetrit pinge all oleva ahelaga, kui olete valinud takistuse mõõtmise funktsiooni ja ühendanud mõõtejuhtmed sisendiga  $V/\Omega/Hz$
- Kontrollige, et enne ahela takistuse mõõtmist on ahel pinge alt vabastatud ja kõik kondensaatorid täielikult tühjaks laetud.

Takistuse mõõtmisel võrdleb multimeeter pingelangu sisemisel teadaoleva väärtusega takistil mõõdetavas ahelas tekkiva pingelanguga. Seega, kui mõõdate ahela takistust, vabastage ahel pinge alt ja laadige tühjaks kõik kondensaatorid.

#### **6.2. Alalis- ja vahelduvvoolu tugevuse mõõtmine**

#### **HOIATUS!**

- Ärge ühendage multimeetrit ahelasse rööbiti. Voolutugevuse mõõtmiseks peab mõõteriist olema ühendatud jadamisi.
- 10 A mõõtesisend on kaitsmega kaitstud. Rakendades sellele sisendile pinge (kui ühendate multimeetri ahelasse rööbiti), tekib tõsine tule- ja lühiseoht. Niisugustes tingimustes võib multimeeter hävida.

Voolutugevuse mõõtmiseks katkestage ahel ja ühendage multimeeter jadamisi. Ärge kunagi ühendage sel eesmärgil multimeetrit rööbiti. Nii võib kaitse läbi põleda ja mõõdetav ahel kahjustuda.

#### **Märkus.**

 Maksimaalne voolutugevus sõltuvalt kasutatavast sisendist on 4000 µA, 400 mA või 10 A. Nendest väärtustest suuremad voolud põletavad seadme kaitsmed läbi, mis tuleb asendada.

1. Seadke pöördlüliti asendisse µA/mA. Kui te ei tea täpselt mõõdetava suuruse mõõtepiirkonda, alustage kõige kõrgemast piirkonnast ja vähendage seda vastavalt vajadusele.

#### **4.2. Ekraani sümbolid**

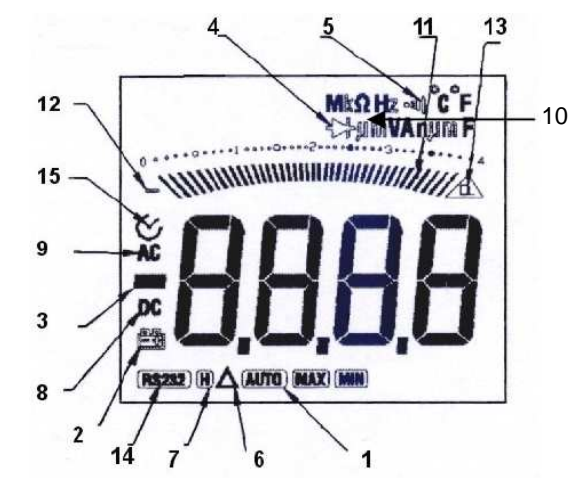

- (1) Multimeeter on mõõtepiirkonna automaatvaliku režiimil. Valitakse parima eraldusvõimega mõõtepiirkond.
- (2) Madala patareipinge indikaator
- (3) Polaarsuse indikaator
- (4) Dioodi test
- (5) Juhtivuse test
- (6) Suhtelise mõõtmise režiim
- (7) Mõõtetulemuse hoidmine ekraanil (Data Hold)
- (8) Alalispinge või –voolu tähis
- (9) Vahelduvpinge või –voolu tähis. Ekraanil kuvatakse efektiivväärtus.
- (10) Takistuse, sageduse, pinge, voolu, mahtuvuse ja temperatuuri sümbolid.
- (11) Analoognäit
- (12) Analoognäidu polaarsuse tähis
- (13) Ülekoormuse tähis OL
- (14) Arvutiga ühendatuse indikaator
- (15) Automaatne väljalülitus.

# **5. Ettevalmistused multimeetriga töötamiseks**

#### **5.1. Mõõtejuhtmete kasutamine**

Kasutage üksnes mõõtejuhtmeid ja proovikuid, mis on identsed kaasasolevatega. Mõõtejuhtmed taluvad pingeid kuni 1200 V.

#### **Tähelepanu!**

- Kuigi mõõtejuhtmed taluvad maksimumpinget 1200 V, on teie multimeetrile maksimaalselt lubatud 1000 V alalispinget ja 750 V vahelduvpinge efektiivväärtust. Kui te püüate mõõta pingeid, mis ületavad toodud piire, võite tõsiselt kahjustada mõõteriista ja seate iseennast elektrilöögi saamise ohtu. Kõrgete pingete mõõtmisel olge äärmiselt ettevaatlik.
- Ärge kunagi ühendage proovikut, mille teine ots asub COM-pesas, esemega, mis on maa suhtes enam kui 1000 V AC/DC all. Tekib tõsine elektrilöögi saamise oht.

#### **5.2. Tugijala kasutamine**

Multimeetri toestamiseks kasutage vastavat tugijalga. Kui asetate mõõteseadme mingile alusele, aitab tugijalg tagada paremat vaatenurka.

Tugijala kasutamiseks toena avage see ja asetage seade tasasele pinnale.

# **6. Mõõtmiste tegemine**

#### Valenäidud:

 Mõnede alalis- ja vahelduvpinge piirkondade juures võib multimeeter kuvada tulemusi ka siis, kui mõõtejuhtmed ei ole ühegi ahelaga ühendatud. See on normaalne. Multimeetri sisendi kõrge tundlikkus põhjustab nn signaali ekslemise efekti. Kui ühendate proovikud ahelaga, kuvatakse korrektsed tulemused.

#### **6.1. Alalis- ja vahelduvpinge mõõtmine**

# **HOIATUS!**

 Ärge mõõtke multimeetriga pingeid üle 1000 V DC või 750 V AC. Sellega võite kahjustada ennast ja multimeetrit.

Alalis- ja vahelduvpinge mõõtmiseks järgige juhiseid:

- 1. Seadke pöördlüliti asendisse  $V \sim$ . Valige mõõdetavale pingele vastav mõõtepiirkond. Kui te pole kindel, missugust piirkonda valida, alustage kõige kõrgemast piirkonnast ja muutke seda vastavalt vajadusele väiksemaks.
- 2. Vajutage nupule  $\frac{97}{7}$ , et valida alalis- ja vahelduvsuuruse vahel.
- 3. Ühendage must mõõtejuhe COM-pesaga ja punane mõõtejuhe  $V/\Omega/Hz$  pesaga.
- 4. Ühendage multimeeter mõõdetava ahelaga rööbiti.

#### **Hoiatus!**

 Kui te ühendate mõõtejuhtmed vahelduvpinge all oleva seadmega, ärge muutke pöördlüliti asendit. See võib vigastada mõõteseadet ja teid.